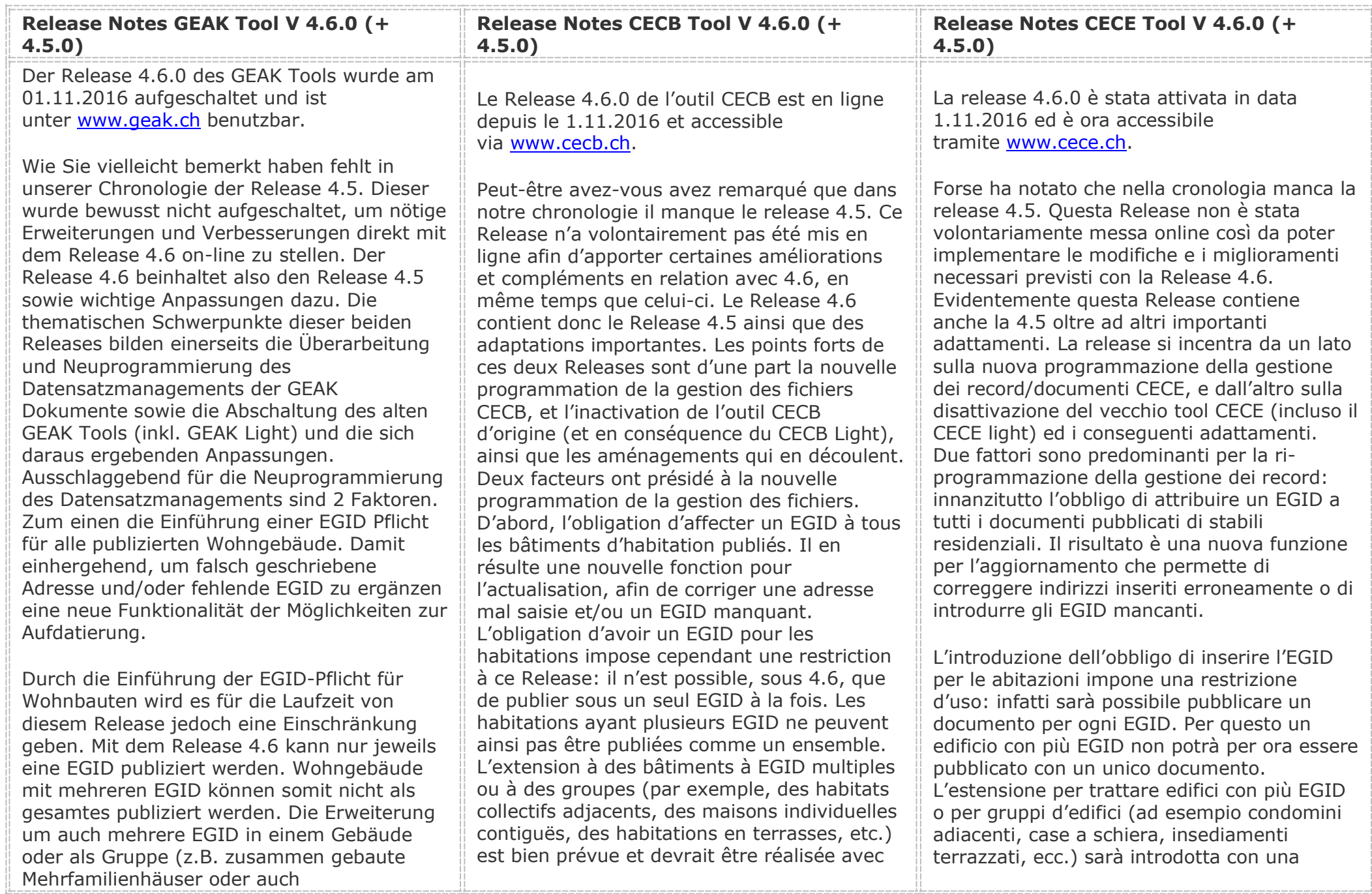

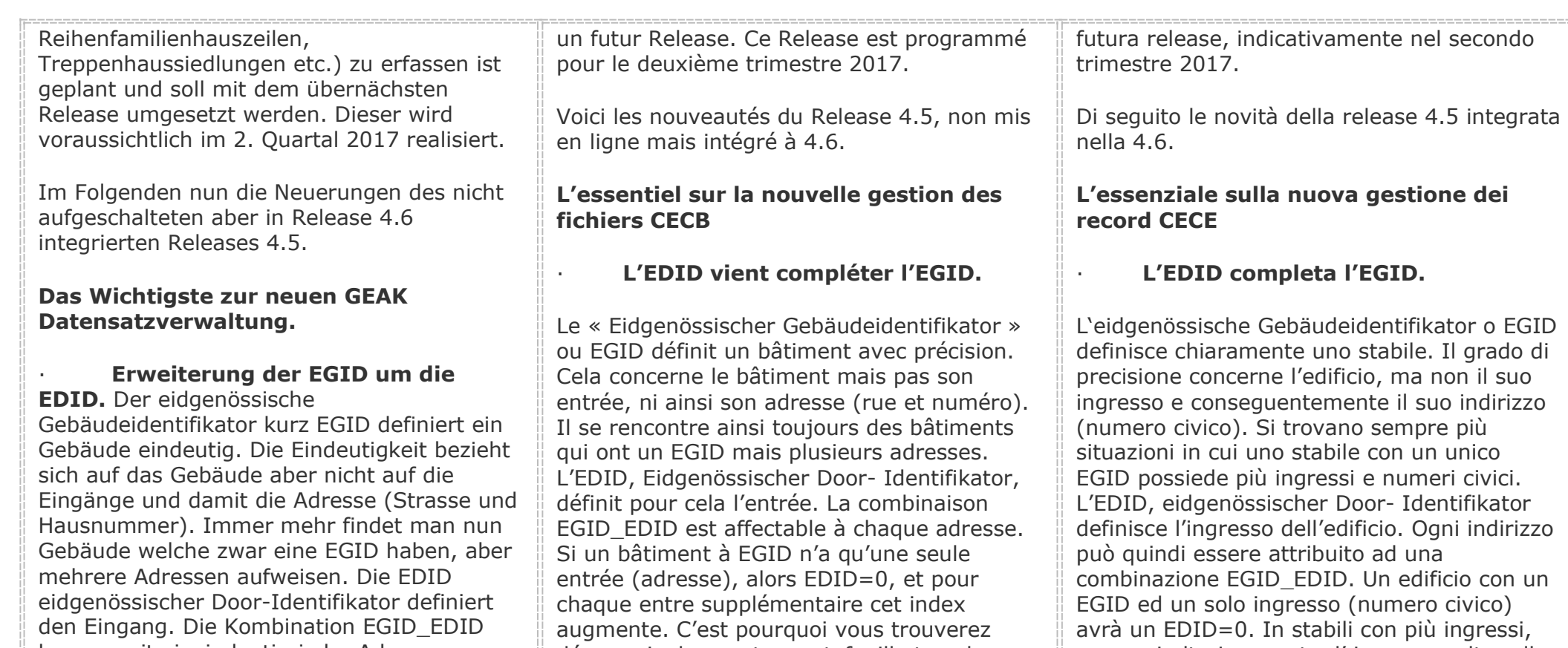

kann somit eineindeutig jeder Adresse zugeordnet werden. Weist ein Gebäude mit einer EGID nur einen Eingang (Adresse) auf, so ist die EDID =0, für jeden weiteren Eingang wird dieser Index erhöht. Aus diesem Grund finden Sie nun sämtliche EGID Ihrer Objekte im Portfolio mit der Zahl \_0 (EDID) erweitert.

#### Die EGID EDID Pflicht für **Wohngebäude der Kategorie I und II wird eingeführt**. Neu können MFH und EFH nur noch mit einer EGID\_EDID publiziert werden. Die bisherige Möglichkeit der Publikation ohne EGID\_EDID steht nur noch

désormais dans votre portefeuille tous les EGID disponibles complétés par un EDID\_0.

## · **L'obligation de l'EGID\_EDID cible les habitations des catégories I et II.**

Désormais, il n'est possible de publier des bâtiments d'habitation collectifs ou individuels qu'avec un EGID\_EDID. La possibilité actuelle de publier sans EGID\_EDID est réservée aux écoles, bâtiments administratifs et au type CECB Nouveaux bâtiments. Ces derniers constituent aussi une exception en ce qui concerne les habitations collectives ou individuelles, parce que l'EGID peut, au

per ogni ulteriore porta d' ingresso, oltre alla prima, l'EDID aumenta di 1 unità. Per questo motivo nel suo portfolio troverà tutti gli EGID disponibili degli oggetti, con la cifra supplementare 0 (EDID).

# · **Introduzione dell'obbligo dell'EGID\_EDID per le abitazioni di**

**categoria I e II.** Certificati si case mono- o plurifamiliari, da ora possono solo essere pubblicati con un EGID\_EDID. La possibilità di pubblicare come in precedenza senza EGID\_EDID è disponibile solo per scuole, edifici amministrativi o edifici nuovi. Questi ultimi costituiscono un'eccezione per gli edifici für Schulen, Verwaltungen und GEAK Neubauten zur Verfügung. Letztere stellen denn auch bei MFH und EFH die Ausnahme dar, weil die EGID bei der Publikation unter Umständen noch nicht erfasst werden kann. Schulen, Verwaltung und auch GEAK Neubauten können und sollen nach Möglichkeit jedoch alle auch mit EGID\_EDID publiziert werden, sofern diese online auf dem Server des BFS (Bundesamt für Statistik) abrufbar sind. An drei Orten finden Checks der Adresse statt:

1. Nach der Wahl "Eintrag kopieren (Aufdatierung)" (vgl. nächster Punkt) wird die Adresse auf Ihre Aktualität geprüft, gegebenenfalls ersetzt, falls veraltet und/oder mit der EGID\_EDID versehen.

2. Nach jeder Adressänderung wird die EGID\_EDID vom BFS Server abgerufen.

3. Vor jeder Publikation wird die Adresse auf Vollständigkeit geprüft. Verläuft dieser Check nicht erfolgreich muss die Adresse geändert oder die EGID via manuelle Auslösung abgerufen werden. Ist das Suchergebnis durch den Server nicht eindeutig wird eine Liste mit Auswahlmöglichkeit zurückgegeben. Durch manuelle Auswahl kann die richtige Adresse gewählt werden. Bei Unsicherheit in der Wahl des Objektes kann via Link map.geo.admin.ch die Adresse auf dem Server des BFS in der Karte überprüft werden. Bei Schulen und Verwaltungen, sowie GEAK Neubauten kann auch ohne EGID\_EDID weitergefahren werden.

moment de la publication, ne pas être encore officielle. Ecoles, bâtiments administratifs et CECB Nouveaux bâtiments peuvent et doivent cependant être publiés avec un EGID\_EDID dès lors que ces numéros sont disponibles en ligne sur le site de l'OFS (Office Fédéral de la Statistique).

La vérification de l'adresse est triple :

1. Après le choix "copier l'entrée (comme actualisation) " (voir point suivant), l'adresse est vérifiée comme actuelle, remplacée si ancienne et/ou agrémentée d'un EGID\_EDID

2. Après chaque changement d'adresse le numéro EGID\_EDID est appelé du serveur de l'OFS

3. Avant chaque publication l'adresse est vérifiée comme complète. Si cela ne donne pas satisfaction, elle doit être modifiée ou l'EGID appelé manuellement. Si le résultat de la recherche sur le serveur n'est pas unique, une liste de propositions s'affiche. Un choix manuel va permettre de sélectionner la bonne adresse. En cas d'incertitude sur le bon choix à faire, le lien map.geo.admin permet de visualiser l'adresse sur les cartes de l'OFS. Pour les écoles, administrations et CECB Nouveau Bâtiment il reste possible de continuer sans EGID\_EDID.

· **La fonction** "**copier l'entrée (à droite du portefeuille, sous l'icône flèche) est remplacée par les nouvelles fonctions** "**copier l'entrée (comme** 

mono- o plurifamiliari, in quanto al momento della pubblicazione l'EGID potrebbe non essere ufficiale. Scuole, edifici amministrativi ed edifici nuovi possono, e devono, essere pubblicati con un EGID\_EDID se questi sono disponibili sul sito dell'UFS (Ufficio Federale di Statistica). La verifica degli indirizzi avviene in tre fasi:

1. Dopo aver scelto "copiare voce (come aggiornamento)" (cfr. prossimo punto) parte la verifica dell'indirizzo, che è eventualmente sostituito e/o completato dal numero EGID\_EDID;

2. Dopo ogni modifica dell'indirizzo, il numero EGID\_EDID è richiamato direttamente dal server UFS;

3. Prima della pubblicazione, è verificata la completezza dell'indirizzo. In caso di problemi l'indirizzo deve essere modificato oppure l'EGID deve essere inserito manualmente. Se tramite la ricerca sul server UFS si ottiene più di un risultato, appare una lista delle possibilità dalla quale selezionare manualmente l'indirizzo corretto. In caso di dubbi il link map.geo.admin permette di visualizzare l'indirizzo sulla carta dell'UFS. Con scuole, stabili amministrativi e edifici nuovi è possibile proseguire senza EGID\_EDID.

La funzione "copiare record" (nel **portfolio a destra, sotto l'icona a freccia) sarà sostituita da "copiare voce (come aggiornamento)" o "copiare voce (prima pubblicazione)"**

Die Funktion "Eintrag kopieren" **(im Portfolio rechts unter der Pfeiltaste) wird ersetzt durch die neuen Funktionen: "Eintrag kopieren (Aufdatierung)" und "Eintrag kopieren (Neuerstellung**). Wollen Sie eine Aufdatierung des GEAK für dasselbe Objekt erstellen, wählen Sie "Eintrag kopieren (Aufdatierung)". Dabei kann neu auch eine fehlende EGID\_EDID erfasst und gegebenenfalls die falsch geschriebene Adresse berichtigt werden. Wählen Sie "Eintrag kopieren (Neuerstellung)" falls Sie eine Kopie des Datensatzes für ein neues, gleiches oder ähnliches Objekt an einer anderen Adresse verwenden möchten

· **Sie werden verschiedentlich im Aufdatierungprozess durch das Programm geführt**. So wird etwa die zu erwartende Stammnummer bei einer Aufdatierung angezeigt. Aber auch bei einem Stammnummernwechsel wird informiert (im Fall dass bereits eine –andere- Publikation des Objektes besteht, etc.). [Weitere Infos](http://www.geak.ch/Resources/Documents/UploadDocuments/Manuals/Auszug_Manual_GEAK_V2.0.0_R4.6.pdf)  [finden Sie im Manual unter " Link"](http://www.geak.ch/Resources/Documents/UploadDocuments/Manuals/Auszug_Manual_GEAK_V2.0.0_R4.6.pdf)

## **Release 4.6 Abschaltung altes GEAK Tool**

Das alte GEAK Tool steht wie angekündigt ab diesem Release nur noch "read only" zur Verfügung. Der GEAK Light wird gänzlich eliminiert. Auf Daten, die mit einem GEAK light Zugang erstellt wurden kann nicht mehr zugegriffen werden. GEAK Experten können weiterhin auf Ihre mit dem alten GEAK Tool erstellen Daten zugreifen. Einerseits über den Reiter GEAK (G) im GEAK Plus Portfolio und andererseits "read only" im alten GEAK Portfolio. Die letzte Möglichkeit stellt eine

# **actualisation)**» **et** "copier l'entrée **(création initiale)"**

Si vous souhaitez procéder à une actualisation du CECB pour le même objet, choisissez "copier l'entrée (comme actualisation)". Il devient alors possible de saisir un EGID\_EDID si manquant, et même de rectifier une fausse adresse. Choisissez "copier l'entrée (création initiale)" si vous désirez obtenir une copie de fichier destinée à travailler sur un nouvel objet, identique ou semblable, ayant une autre adresse.

## · **Vous serez conduit de diverses manières à travers les étapes de l'actualisation par le programme.**

Le numéro de racine attendu, par exemple, est affiché avant l'actualisation. Tout changement de numéro de racine génère également une information (au cas où une autre publication de l'objet existe, etc.). [Vous](http://www.geak.ch/Resources/Documents/UploadDocuments/Manuals/Extrait_Manuel_CECB_V2.0.0_R4.6.pdf)  [trouverez d'autres informations dans le](http://www.geak.ch/Resources/Documents/UploadDocuments/Manuals/Extrait_Manuel_CECB_V2.0.0_R4.6.pdf)  [Manuel sous "Links"](http://www.geak.ch/Resources/Documents/UploadDocuments/Manuals/Extrait_Manuel_CECB_V2.0.0_R4.6.pdf)

## **Release 4.6 Inactivation de l'ancien outil CECB**

L'ancien outil CECB est, comme annoncé, désormais disponible en "**lecture seule**"**.** Le CECB Light disparaît complètement. Il n'est plus possible d'accéder aux données qui ont été saisies avec le CECB Light. Les Experts CECB continuent d'avoir accès à leurs anciens fichiers créés avec l'ancien CECB, d'une part via le cavalier CECB (C) à l'intérieur du portefeuille CECB Plus, d'autre part en "lecture seule" dans l'ancien portefeuille

Se desidera aggiornare un CECE dello stesso oggetto, scelga "copiare voce (come aggiornamento)". È così possibile inserire l'EGID EDID, se questo manca, oppure modificare l'indirizzo, se questo è sbagliato. Scelga "copiare voce (prima pubblicazione)" se desidera una copia di un record per lavorare su un oggetto nuovo, identico o simile, ma con un altro indirizzo.

## · **Il programma la guiderà nelle tappe di aggiornamento.**

Il numero d'origine atteso sarà evidenziato durante l'aggiornamento. Una sostituzione del numero radice sarà segnalata (in caso di presenza di una o più pubblicazioni dello stesso oggetto, ecc.). [Ulteriori informazioni](http://www.geak.ch/Resources/Documents/UploadDocuments/Manuals/Auszug_Manual_GEAK_V2.0.0_IT_R4.6.pdf)  [sono reperibili sotto "Link".](http://www.geak.ch/Resources/Documents/UploadDocuments/Manuals/Auszug_Manual_GEAK_V2.0.0_IT_R4.6.pdf)

## **Release 4.6: disattivazione del vecchio tool CECE**

Il vecchio tool CECE sarà disponibile unicamente in **"sola lettura"**, mentre il CECE Light sarà eliminato completamente. Non sarà perciò più possibile accedere a dati registrati con il CECE Light. Gli esperti CECE potranno ancora accedere ai dati registrati con il vecchio tool CECE: tramite il Tag CECE (C) nel tool CECE Plus oppure in "sola lettura" con il vecchio tool CECE. Questa ultima soluzione è temporanea, in quanto in futuro il vecchio portfolio scomparirà.

· **I vecchi record possono essere trasferiti al tool CECE Plus.** Tutti i dati SIA 380/1 e le informazioni dell'edificio sono ripresi, mentre quelli sull'impiantistica o

Zwischenlösung dar. In einem nächsten Schritt wird dann auch das alte Portfolio verschwinden.

#### · **Alte Datensätze können in das GEAK Plus Tool überführt werden**.

Sämtliche SIA 380/1 Eingaben sowie Gebäudeinformationen werden dabei überführt. Nicht überführt werden die Angaben zur Haustechnik und Elektrizität. Dafür stehen im GEAK Plus die Wizards für eine effiziente Erfassung zur Verfügung. Bei der Überführung werden die Originaldokumente nicht gelöscht. Die ursprünglichen Eingaben und Daten jedes GEAK Datensatzes (publiziert und unpubliziert) können einerseits via Log File eingesehen werden, anderseits auch im alten GEAK Portfolio "read only" geöffnet werden. Einzelne Felder können zwar bearbeitet und gespeichert, jedoch nicht berechnet und publiziert werden. Publizierte GEAK Dokumente können aber wie bisher erneut angezeigt werden.

· **GEAK Datensätze, die mit dem alten Tool erstellt wurden können auch weiterhin an GEAK Experten übertragen werden.** [weitere Infos finden Sie im Manual](http://www.geak.ch/Resources/Documents/UploadDocuments/Manuals/Auszug_Manual_GEAK_V2.0.0_R4.6.pdf)  [unter "Link](http://www.geak.ch/Resources/Documents/UploadDocuments/Manuals/Auszug_Manual_GEAK_V2.0.0_R4.6.pdf)**"**

· **Das GEAK Dokument wurde angepasst** Die Seite 2 des GEAK Dokuments wurde dem des GEAK Neubaus angeglichen und kann jetzt auch alle Wärmeerzeuger mit Deckungsgrad und Wirkungsgrad abbilden. Weiter wurde die Bildung der mittleren U-Werte und die damit verbundene Qualitäts-Klassierung überarbeitet, indem eine

CECB. Cette dernière option est temporaire, car l'ancien portefeuille disparaîtra lui aussi à terme.

Les anciens fichiers peuvent être **transmis vers l'outil CECB Plus.** Toutes les entrées SIA380/1 ainsi que les informations du bâtiment sont reprises. Ne sont pas reprises: les informations sur la technique du bâtiment et l'électricité. Cependant les fonctions Wizard du CECB Plus permettent leur nouvelle saisie rapide. Lors du transfert, les documents originaux sont conservés. Les entrées initiales de chaque fichier CECB (publié ou non) peuvent être consultées via le fichier log d'une part, d'autre part via ouverture dans l'ancien portefeuille CECB en "lecture seule". Certains champs peuvent être modifiés et enregistrés, mais il n'y a plus de calcul ni de publication. Les documents CECB publiés sont affichables de la même façon qu'avant.

· **Les fichiers CECB, établis grâce à l'ancien calculateur CECB, peuvent toujours être transférés à d'autres Experts CECB.** [Vous trouverez d'autres](http://www.geak.ch/Resources/Documents/UploadDocuments/Manuals/Extrait_Manuel_CECB_V2.0.0_R4.6.pdf)  [informations dans le Manuel sous "Links"](http://www.geak.ch/Resources/Documents/UploadDocuments/Manuals/Extrait_Manuel_CECB_V2.0.0_R4.6.pdf)

· **Le document CECB a été adapté.** La page 2 du document CECB s'aligne sur celle du CECB Nouveaux Bâtiments et affiche maintenant tous les producteurs de chaleur avec taux d'utilisation et degré de couverture. De même, la formation des valeurs moyennes U et des classes de qualité qui y sont liées ont été remaniées, en rajoutant une ligne pour les éléments de construction contre nonsull'elettricità non saranno trasferiti. Nel tool CECE Plus è disponibile una "procedura guidata" che permette la loro rapida registrazione. I documenti originali non saranno cancellati dopo la trasferimento. I dati originali di ogni record CECE (pubblicati o meno) possono essere visionati tramite log file oppure nel vecchio tool CECE in "sola lettura". Alcuni campi potranno essere modificabili o potranno essere salvati, ma non sarà possibile né ricalcolare, né ripubblicare. I documenti CECE pubblicati potranno essere visionabili come in precedenza.

· **I record CECE, elaborati con il vecchio tool, potranno ancora essere trasmessi ad un altro esperto.** [Ulteriori](http://www.geak.ch/Resources/Documents/UploadDocuments/Manuals/Auszug_Manual_GEAK_V2.0.0_IT_R4.6.pdf)  [informazioni sono reperibili sotto "Link".](http://www.geak.ch/Resources/Documents/UploadDocuments/Manuals/Auszug_Manual_GEAK_V2.0.0_IT_R4.6.pdf)

## · **Il documento CECE è stato adattato**

La pagina 2 del documento CECE è stata allineata a quella del CECE Nuovo, ed ora raffigura anche il generatore di calore con grado di copertura e di rendimento. Inoltre è stato rivisto il calcolo del valore U medio e le conseguenti classificazioni, inserendo pure una linea addizionale per gli elementi verso locali non riscaldati o interrati meno di 2 m nel terreno. La rappresentazione corrisponde perciò con i valori presenti nel Manuale.

Infine sono stati corretti alcuni bug. Eccone una selezione:

· Errore di arrotondamento in Fx modulo i calcolo delle superfici;

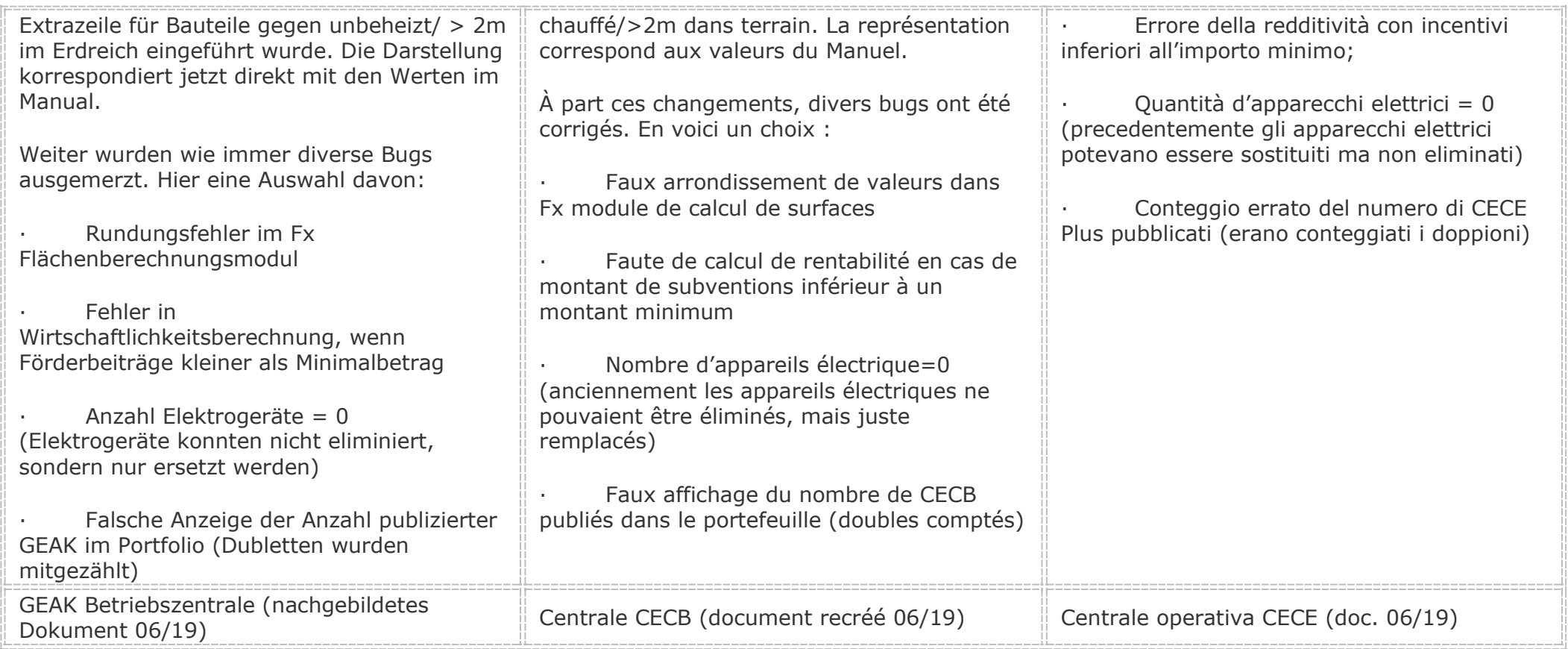